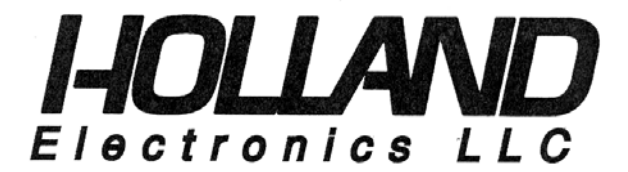

# INSTALLATION MANUAL

## **Model: HDD**

## **ATSC/QAM Digital to Analog Demodulator**

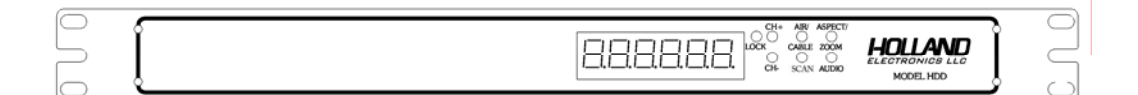

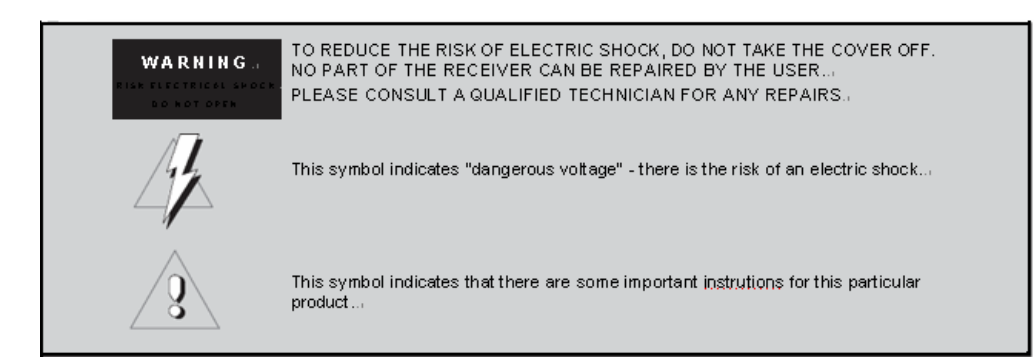

**Caution:** These servicing instructions are for use by qualified service personnel only. To reduce the risks of electric shock, do not perform any servicing other than that contained in the operating instructions unless you are qualified to do so.

### **1. PACKAGE CONTENTS**

This package contains: One HDD ATSC/QAM Rack Demodulator One HDD Installation Manual

## **2. PRODUCT DESCRIPTION**

The HDD is an ATSC/QAM professional grade rack demodulator designed for cost effective digital-to-analog conversion of an unencrypted 8VSB (Off-Air SD/HD TV signal) or QAM unencrypted (digital CATV) RF signal to baseband NTSC video and left and right stereo audio outputs. All of the 18 ATSC video formats including HD format can be received by the HDD and converted to display on non-digital TV sets over analog channels with the use of a modulator

## **3. SPECIFICATIONS**

All specifications are typical

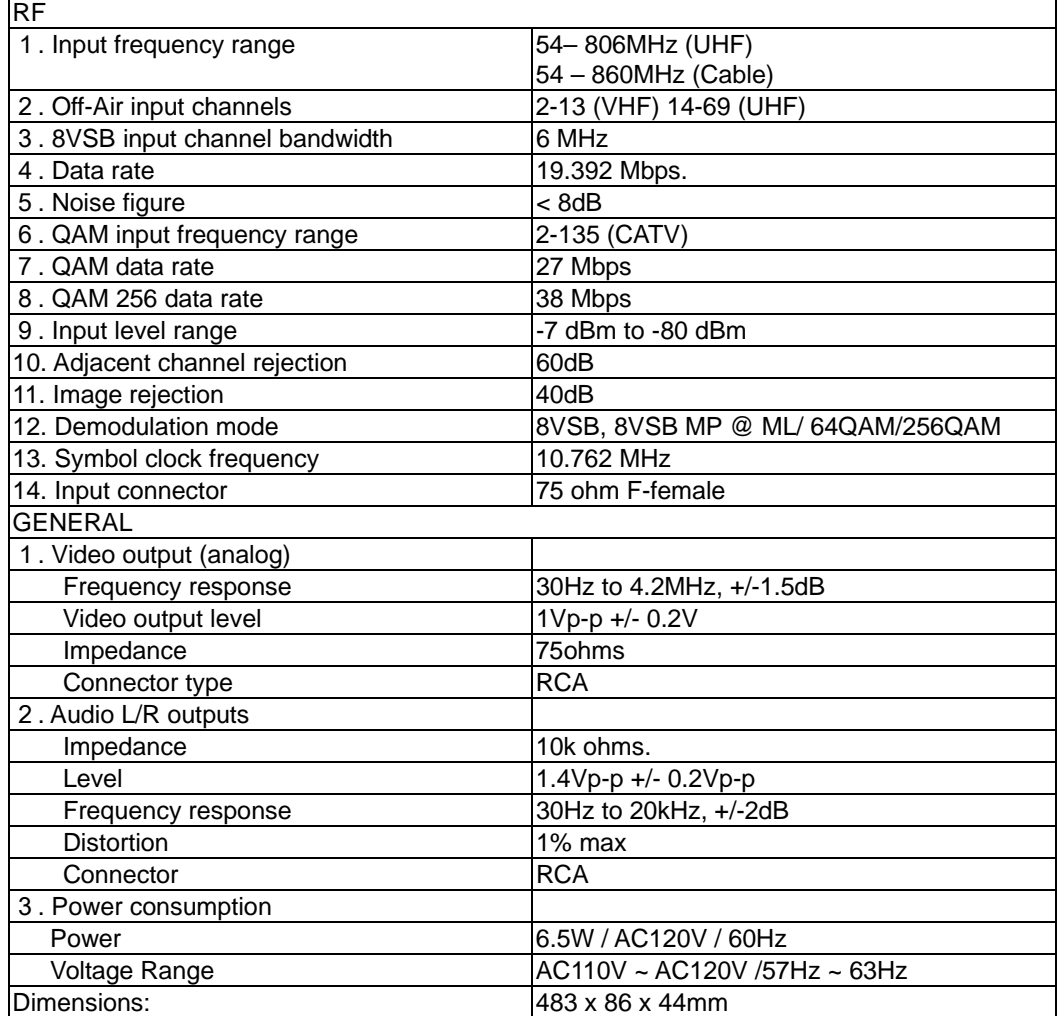

## **4. PRODUCT CONTROLS AND CONNECTIONS**

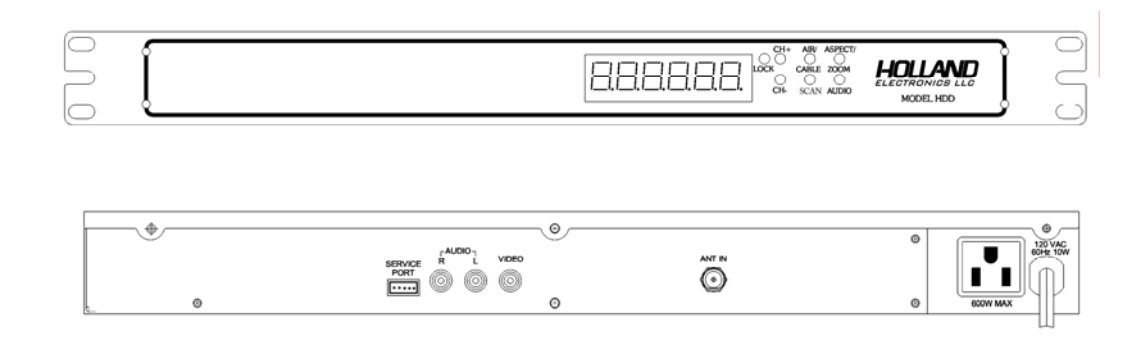

#### **Rear Panel**

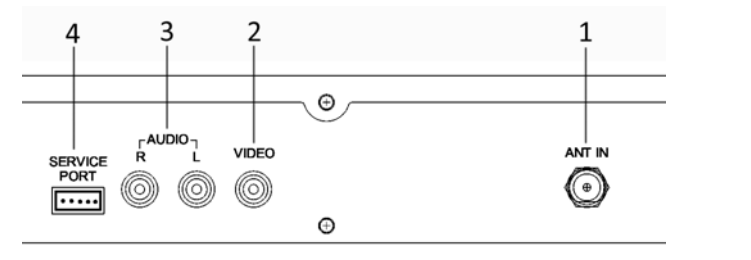

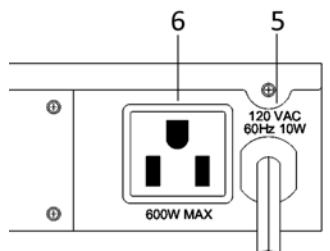

- 1. Antenna Input for Off-Air or CATV, F connector 5. AC Power Cord AC120V / 60Hz
- 2. Video Output, RCA connector 6. AC Power Socket for Extension
- 3. Audio Left / Right Output, RCA connector
- 4. Service Port

#### **Front Panel**

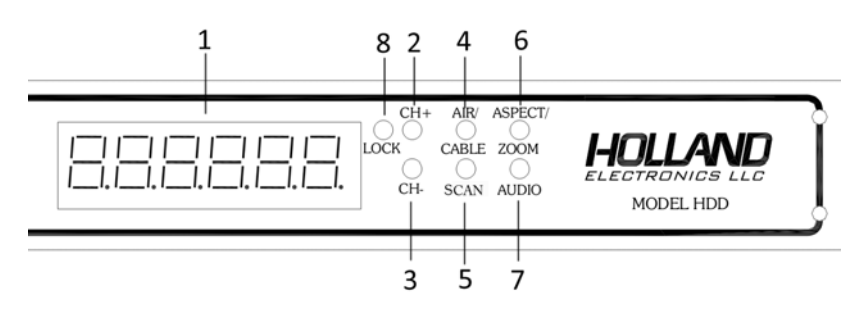

- 1. Message and Channel Display
- 2. CH+ button selects channel up
- 3. CH- button selects channel down
- 4. AIR/CABLE button selects OFF-AIR (8VSB) or CABLE (QAM)
- 5. SCAN button searches for incoming 8VSB or QAM signals.
- 6. ZOOM button selects a screen format of 4:3/16:9 letterbox, full, zoom or center.
- 7. AUDIO button selects Secondary Audio Programming, if available.(SAP)
- 8. LOCK LED indicates that a channel signal is locked

#### **5. INSTALLATION AND HARDWARE CONNECTIONS**

- A. Un-box the HDD and ensure that all accessories (including screws) are removed from the box before discarding the packing material.
- B. Mount the HDD into a standard 19" EIA rack keeping in mind to use adequate spacing for proper ventilation. Follow the instructions below for connections.
- C. Connect a 75-ohm coaxial cable with proper connectors from the HDD Antenna Input Port to the Off-Air antenna or cable source.
- D. For mono audio output connect an audio cable from the HDD "Audio LEFT" (White) output port to the modulator's audio input. For output to a stereo modulator connect audio cables from the HDD's "Audio LEFT" (White) and "Audio RIGHT" (RED) Output ports to the modulators Left and Right audio ports.
- E. Connect a video cable from "Video Output" of the HDD to the Video Input of the modulator, use of F to RCA adaptors may be necessary to make the connection.
- G The HDD is designed to be powered by AC 110V/60Hz power. Using the wrong power source and/or power voltage can damage the HDD. The use of a surge protector and a UPS is highly recommended. **Product warranty does not cover surge or spike damages**.
- H. Connect the HDD to the AC power source.
- **Note:** 1 HDD is required for each channel to be converted and demodulated. Also, 1 modulator is required for each channel to be re-modulated.

#### **6. OPERATIONS AND SETTINGS**

- A. Press the "Air /Cable" button to select Off-Air (8VSB), Cable (QAM), Cable inverted (QAM inverted) or Cable normal (QAM normal) for the input signal type.
- B. Press the HDD SCAN button. The HDD will initiate a channel scan for available signals/channels in the given area. The word "SEARCH" will flash on the HDD display. The scan process can take several minutes. You should know what channels are available, so you can determine which of those signals needs to be converted and demodulated.
- C. When the channel scan is complete, the first found channel number will be shown on the HDD Display. The HDD may find multiple channels, use the CH+ and CH- Buttons to scroll through the available channels until you find the one to be converted and demodulated. The HDD LOCK LED will light up indicating a channel has been found and selected.
- D. By pressing the ZOOM button the user can select up to seven screen types: 4:3/Center, 4:3/Full, 4:3/Letter, 4:3/Zoom, 16:9/Center, 16:9/Letter, 16:9/Zoom. 4:3 is for standard TV display, and 16:9 is for widescreen display. The Zoom feature allows the selected channel image to be displayed as FULL (full screen display), LETTER (letter box with smaller image surrounded by a black border), and Center.

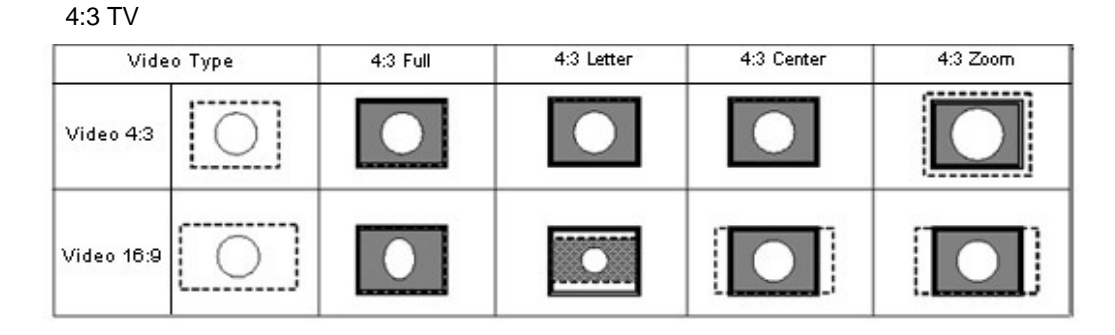

#### 16:9 TV

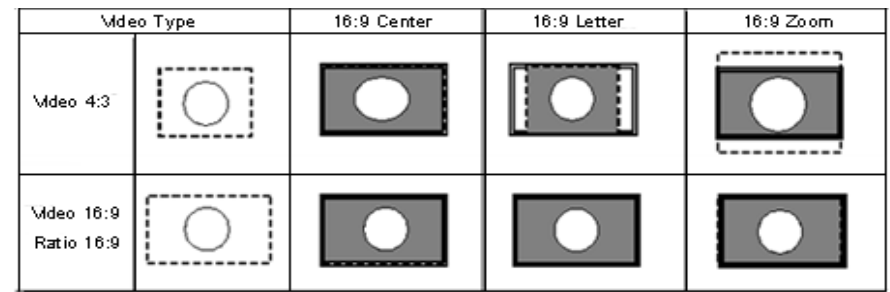

E. The HDD provides a Secondary Audio Programming selection feature. To select English press the AUDIO button until the display reads LANG1. To select SAP press the AUDIO button until the display reads LANG2. The available language depends on what the stream contains. Not every stream has multi-language selections. Some have 2 or more language selections, but most streams have just 1 language.

**Note:** Some broadcasters do not default the SAP audio back to English if the program does not have SAP. When a program does not have SAP, and the HDD is set to LANG2, there may be no audio outputted from the HDD. Simply select LANG1 if this problem exists.

- F. To adjust the volume of the HDD, press and hold the AUDIO button, then press the CH+ or CH- button to increase or decrease the volume .The HDD has a factory set volume of 75%. (Sample 12)
- G. To view the selected channels signal strength, press and hold the ZOOM button, then press the CH+ button. (Sample 13)
- H. To view the signal quality of the selected channel, press and hold the ZOOM button, then press the CH- button. (Sample 14)
- I. To reset to the unit to the factory default settings press and hold the SCAN button for 10 seconds.
- J. There are twenty-one samples of "8" segment display shown on page 6.

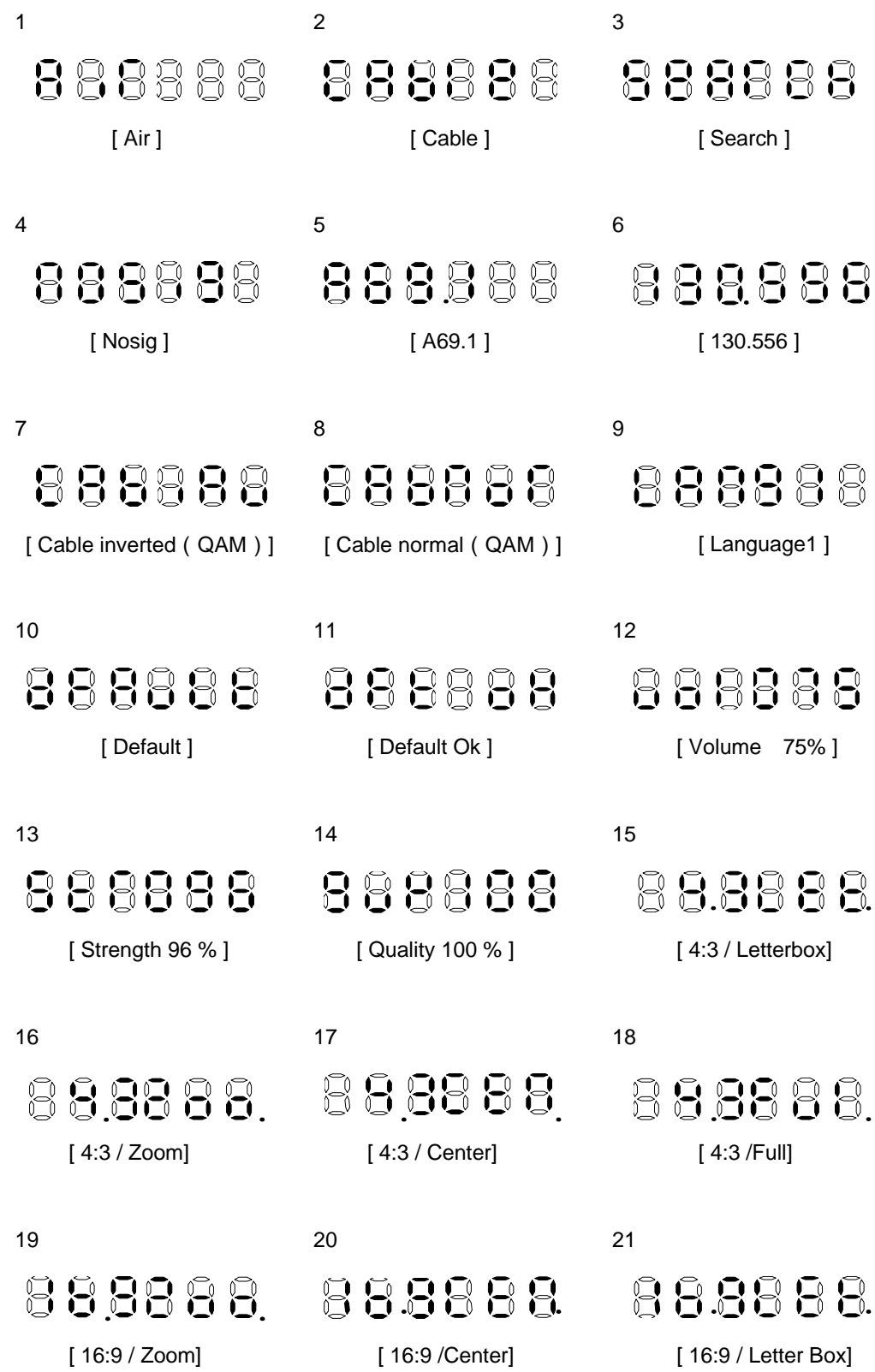

## **HOLLAND ELECTRONICS LLC LIMITED WARRANTY**

Holland ELECTRONICS LLC, warrants that the product enclosed with this Limited Warranty Statement will conform to the manufacturer's specifications and be free of defects in workmanship and material for a period of five years (5) from the date of original purchase.

#### **WARRANTY PROCEDURE:**

If the product appears to be defective, contact Holland Electronics LLC at (805) 339-9060. Holland Electronics will analyze the problem and offer solutions to prevent removing the unit from service. If the unit is to be returned for evaluation, you will be issued a Return Material Authorization (RMA) number.

Holland Electronics LLC will, at its option, repair or replace the defective unit, under warranty, without charge for parts or labor. This repair will be subject to charges if signs of tampering or misuses are detected. Incoming shipping costs will be the customer's responsibility. Returns will not be accepted without an RMA number.

The warranty and remedy provided above are exclusive and in lieu of all other express warranties and unless stated herein, any statements or representations made by any other person or firm are void. The duration of any implied warranties of merchantability or fitness for a particular purpose on this product shall be limited to the duration of the express warranty set fourth above. Except as provided in this written warranty, Holland Electronics LLC shall not be liable for any loss, inconvenience, or damage, including direct, special, incidental, or consequential damages, resulting from the use or inability to use this product, whether resulting from breach of warranty or any other legal theory.

Some states do not allow limitations on how long an implied warranty lasts and some states do not allow the exclusion or limitation of incidental or consequential damages, so the above limitation and exclusion may not apply to you.

This warranty gives you specific legal rights, and you may also have other rights which vary from state to state.

**To arrange for Warranty Service: Call Holland Electronics LLC (805) 339-9060**